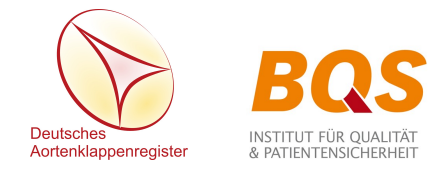

### Hilfe zur Registrierung

## 1. Hinweise zur Registrierung

Zur kostenlosen Teilnahme am Deutschen Aortenklappenregister ist eine schriftliche Teilnahmevereinbarung notwendig. Die dafür notwendigen Klinikdaten werden über den Abschnitt "Registrierung" erfasst.

Der Registrierungsvorgang selbst ist für die Klinik aber unverbindlich und dient in diesem Stadium primär dazu, den Registervertrag zwischen der Registerstelle und der Klinik vorzubereiten. Erst mit dem Versand des unterzeichneten Registervertrages kommt eine verbindliche Teilnahme am Deutschen Aortenklappenregister zustande.

Sofern der Registerstelle nicht innerhalb von 30 Tagen eine unterschriebene Teilnahmevereinbarung vorliegt, werden die Registrierinformationen aus datenschutzrechtlichen Gründen gelöscht. Kliniken, die nach ihrer Registrierung von einer Teilnahme am Deutschen Aortenklappenregister Abstand nehmen bzw. Bedenkzeit benötigen, brauchen also nicht zu reagieren. Im Fall einer späteren Teilnahme müsste allerdings der Registriervorgang wiederholt werden.

## 2. Erfassung der Registrierungsdaten

Nach Aufruf der Startseite http://www.aortenklappenregister.de klicken Sie bitte auf den nachstehend ersichtlichen Link "Registrierung".

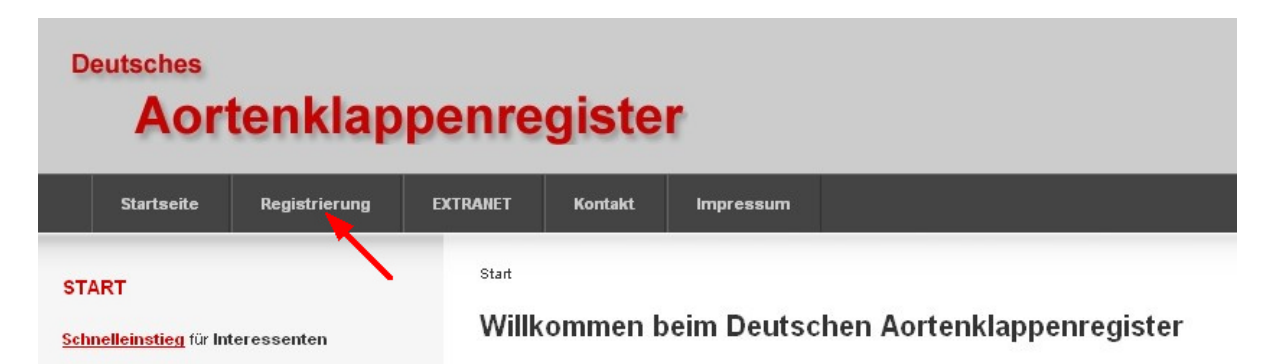

Die Registrierungsseite untergliedert sich in die Abschnitte Klinikdaten, Ansprechpartner, Teilnahmeveröffentlichung und Datenversand.

### Klinikdaten

 $\mathbf{r}$ 

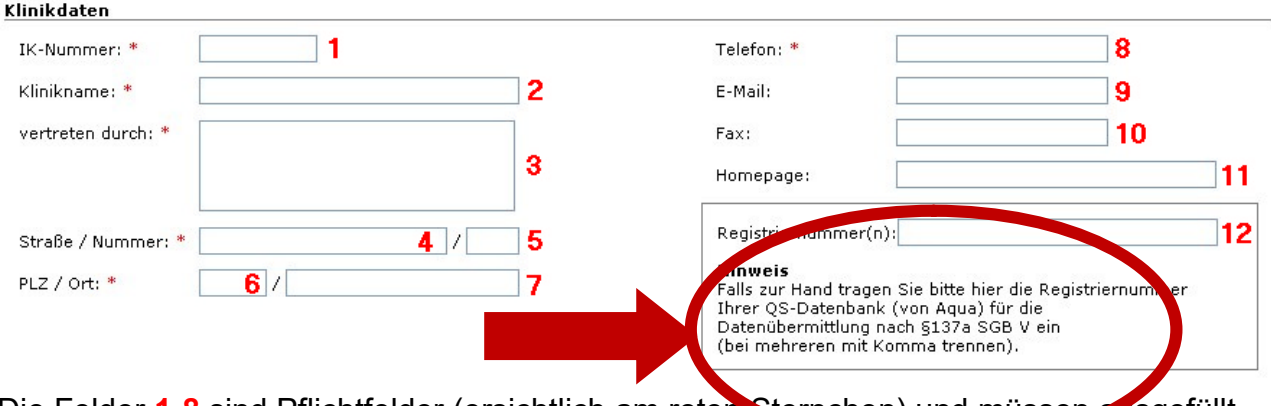

Die Felder 1-8 sind Pflichtfelder (ersichtlich am roten Sternchen) und müssen ausgefüllt werden.

Ergänzende Hinweise zu den einzelnen Feldern:

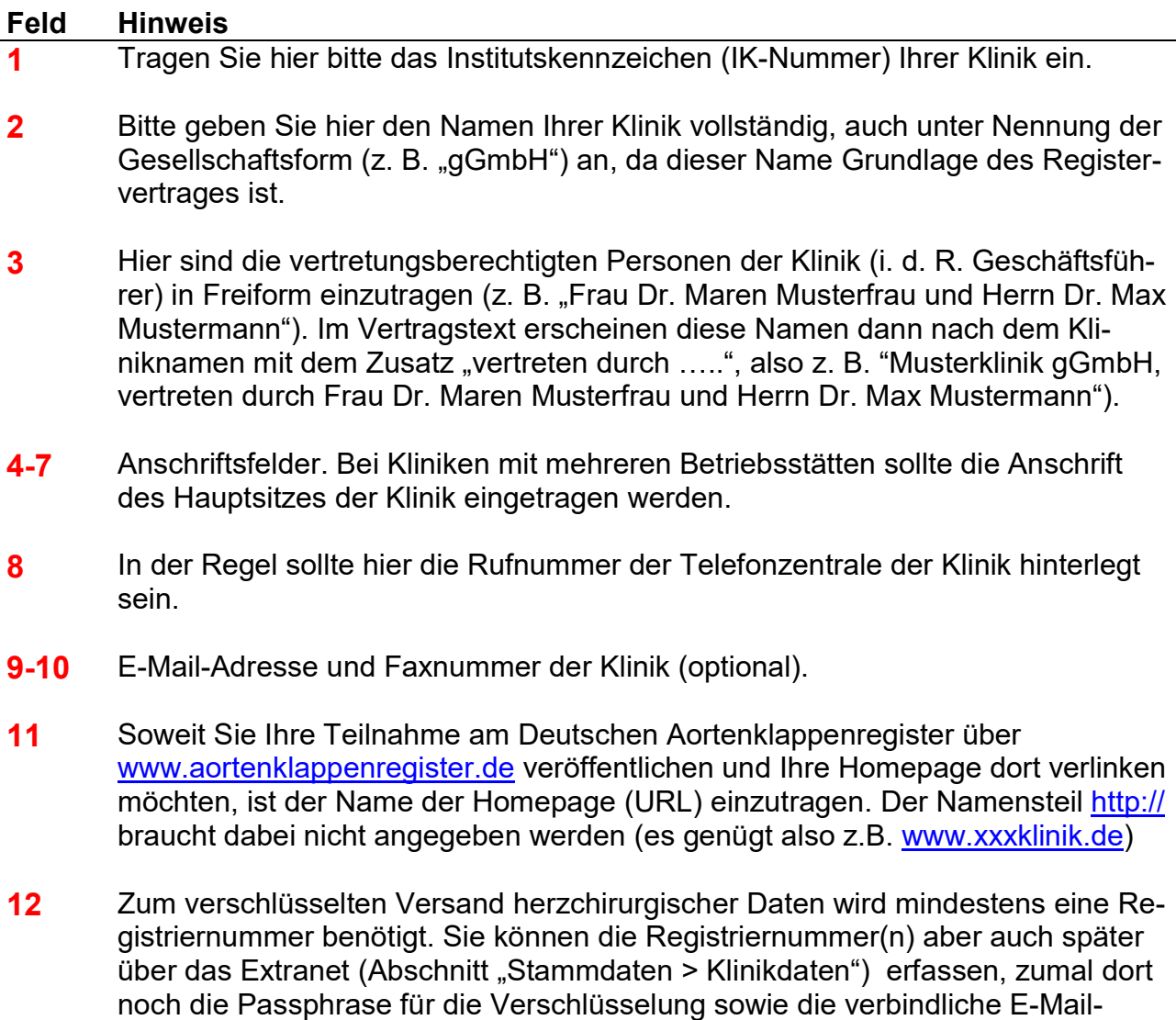

Adresse für Importbestätigungen anzugeben sind.

### Ansprechpartner

In diesem Bereich ist die Person zu benennen, die von der Klinikleitung als verbindlicher Ansprechpartner für die Registerstelle bestimmt wurde. Der Ansprechpartner erhält u. a. Bestätigungsmails zu versandten herzchirurgischen Daten, ist Berichtsempfänger und gibt der Registerstelle weitere Personen der Klinik auf, die über das Extranet Zugriff auf bestimmte Klinikdaten haben bzw. Patienten erfassen sollen.

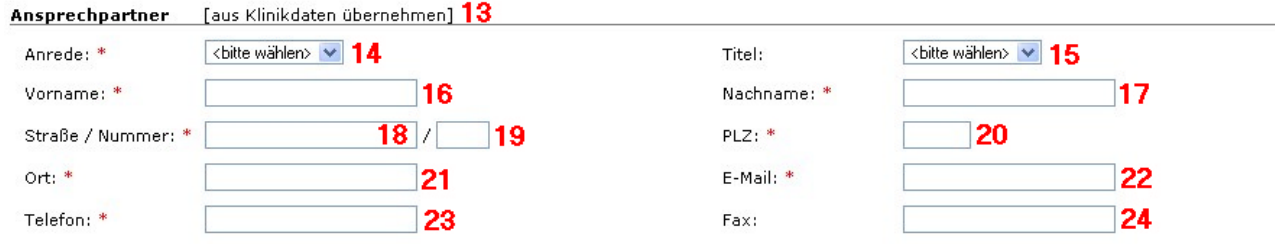

Sofern die unter "Klinikdaten" angegebene Anschrift auch für den Ansprechpartner zutrifft, empfehlen wir, auf den Link "aus Klinikdaten übernehmen" (13) zu klicken. Es werden anschließend in die Felder 18-24 alle Klinikdaten übernommen. Die E-Mail-Adresse (22), Telefonnummer (23) und Faxnummer (24) sind ggf. noch an die des Ansprechpartners anzupassen.

Zu ergänzen sind noch die Felder Anrede (14), ggf. Titel (15) sowie Vor- und Zuname (16-17). Die Felder "Titel" und "Fax" sind optional, brauchen also nicht ausgefüllt zu werden.

#### Teilnahmeveröffentlichung

Wenn Sie Ihre Teilnahme am Deutschen Aortenklappenregister über www.aortenklappenregister.de veröffentlichen und Ihre Homepage dort verlinken möchten, klicken Sie bitte auf den "ja"-Button. Des Weiteren muss im Feld "Homepage (11 - siehe Seite 2) Ihre Internetadresse (URL) eingetragen sein.

Die Veröffentlichung kann selbstverständlich jederzeit wieder zurückgenommen werden.

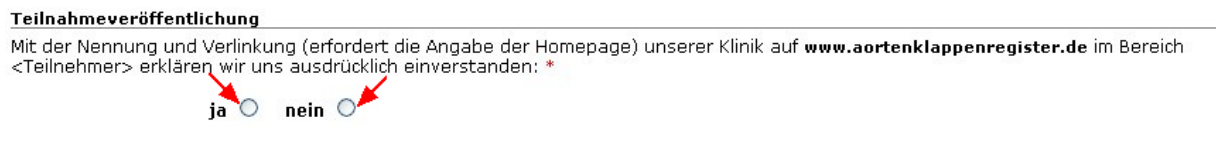

Klicken Sie bitte auf "nein", wenn Ihre Klinik nicht erwähnt werden soll.

### Versand der Registrierdaten

Nachdem Sie alle Eingaben geprüft haben, klicken Sie bitte auf den Button "Teilnehmen", wenn Sie Ihre Klinik unverbindlich registrieren möchten. Über den Button "zurück zur Loginseite" wird der Registrierungsvorgang abgebrochen. Alle Registrierinformationen gehen dabei verloren.

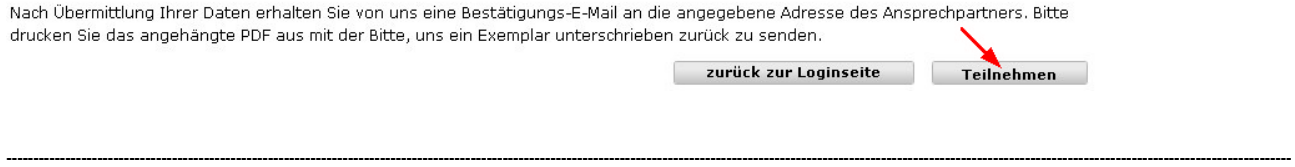

# 3. Registrierungsbestätigung / Teilnahmevereinbarung

Nach Klick auf den Button "Teilnehmen" erhalten Sie folgende Übermittlungsbestätigung:

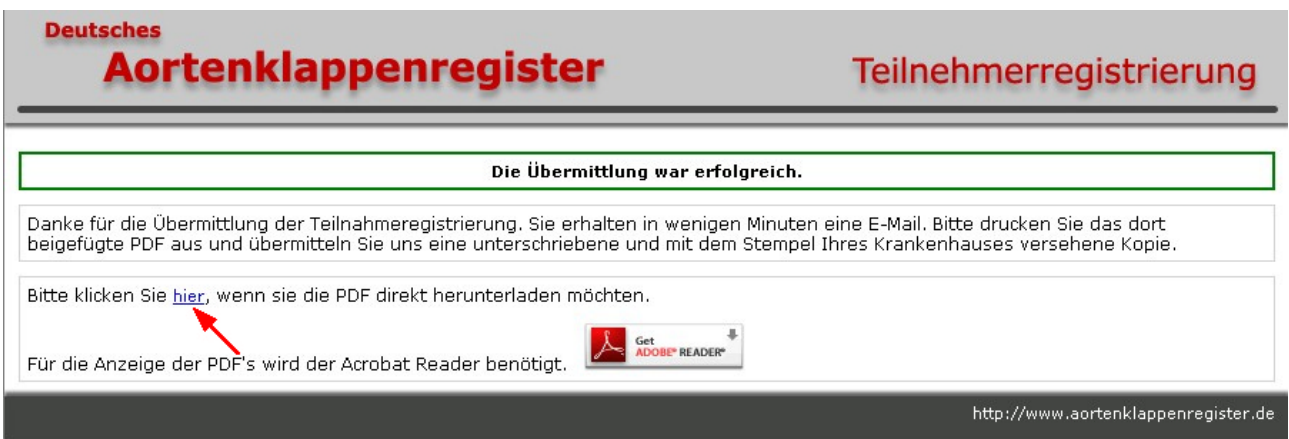

Klicken Sie bitte auf den Link "hier" (siehe Pfeil), um die vorbereitete Teilnahmevereinbarung in Form einer druckbaren PDF aufzurufen.

Der Ansprechpartner der Klinik erhält unter seiner angegebenen E-Mail-Adresse zusätzlich eine Bestätigungsmail mit der Teilnahmevereinbarung. Von dort aus kann sie ggf. auch zu einem späteren Zeitpunkt ausgedruckt werden. Des Weiteren sind die Publikationsordnung, eine Konzept- und Ablaufbeschreibung sowie eine Checkliste für Teilnehmer beigefügt.

Die von der Klinikleitung unterschriebene und mit einem Stempel des Krankenhauses versehene Teilnahmevereinbarung senden Sie bitte an

#### Registerstelle des Deutschen Aortenklappenregisters

BQS Institut für Qualität und Patientensicherheit (BQS gGmbH) Vogelsanger Weg 80 40470 Düsseldorf

## 4. Freischaltung der Klinik

Nach Eingang der unterschriebenen Teilnahmevereinbarung bei der Registerstelle wird die Klinik als Teilnehmer am Deutschen Aortenklappenregister freigeschaltet. Gleichzeitig werden dem verbindlichen Ansprechpartner der Klinik die Zugangsdaten für das Extranet per E-Mail zur Verfügung gestellt.

Wichtige Benutzerinformationen zur Vorgehensweise im Extranet finden Sie auf der dortigen Übersichtsseite über den Link "Anleitung".